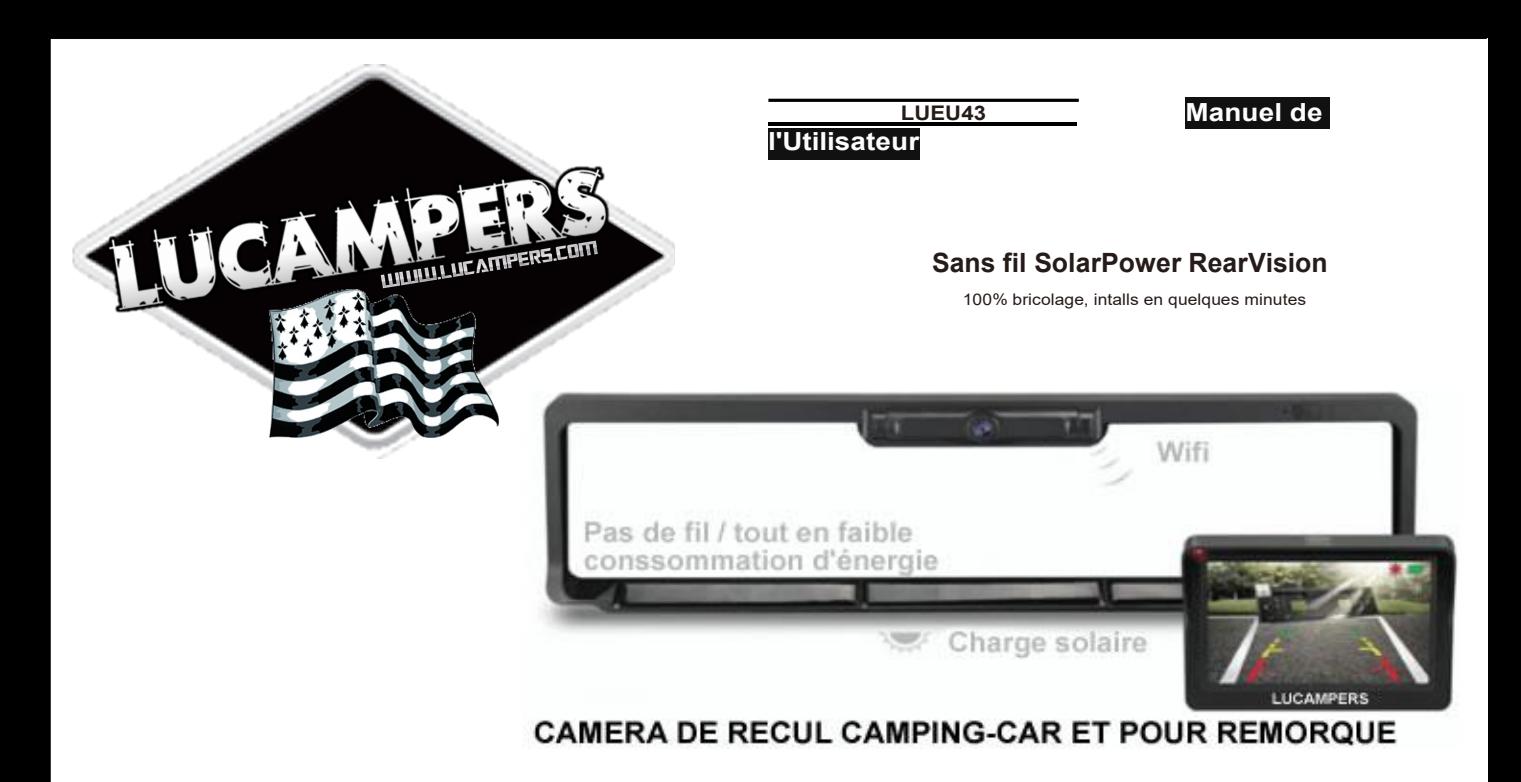

**Manuel de l'Utilisateur**

# **TABLE DES MATIÈRES**

**Merci pour votre choix produit LUE43, qui apporte une valeur et de la qualité. S'il vous plaît lire ce manuel attentivement avant d'utiliser le produit.**

**Wireless SolarPower RearVision peut afficher l'image derrière le véhicule et peut être utilisé lors de la sauvegarde ou à tout moment vous voulez voir derrière le véhicule (même si votre véhicule est dans le parc).**

**Bienvenue 1.** Tout-caméra -one avec la batterie et panneau solaire intégré

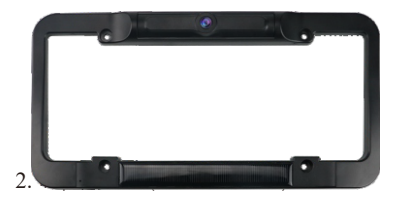

3 . Support de moniteur

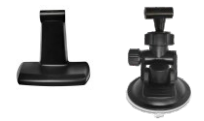

5. cordon USB

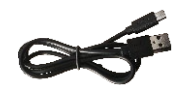

sept. Vis et outil (For MoniàrHolder)

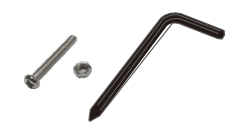

# **Table des matières**

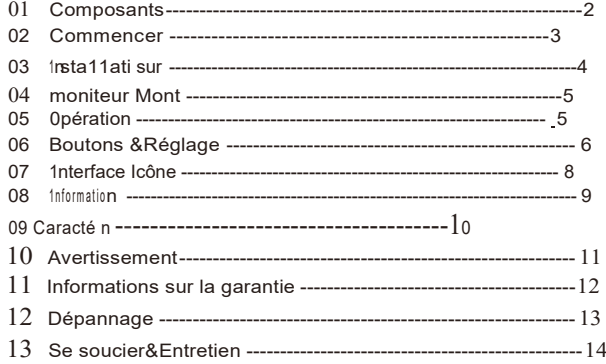

4 . cordon d'alimentation avec une touche pour Rearview Botton (StuneDakota du Nordpar rEversdansg triGGEr)

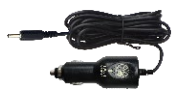

6. (Vis1). vis& Lave-plaque & ilX/écrou (4 pièces) (Caroline du Sudréw2). autofiletages (4pcs)

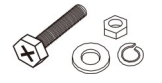

(Test1) **X4** (Screw2)**X4**

Retirez le tout emballage sans fil SolarPower RearVision WSU43 ou de montage et assurez-vous que tous les composants sont inclus.

# **Charge l'appareil photo tout-en-un est intégré dans la batterie**

- 1. Branchez le cordon USB fourni au port micro USB du tout-en-un appareil photo.
- 2. Branchez le câble USB dans un USB standardchargeur avec une puissance de sortie de 500 mA ou plus.
- 3. Chargez 4 à 5 heures.

 $\circ$ USB Charging

En utilisation normale, l'appareil photo tout-en-un maintient un

à la lumière du soleil. Un indicateur d'état de la batterie est prévue sur le moniteur lorsque l'appareil est en cours d'utilisation. lf vous stockez votre véhicule dans un garage (ou ne pas exposer l'appareil photo à la lumière du soleil sur

une base régulière) pour plus d'un mois, vous devrez peutêtre recharger via le port micro USB.

# **Vérifiez la fonction sans fil**

1. secouez le caméra dans l'air.

2. Touchez l'écran buttom rapidement et vérifier l'image après le moniteur est alimenté. Ou toucher la**"Touchez pour Rearview »**

bouton de l'adaptateur de charge de voiture pour déclencher le moniteur au travail, vérifier l'image après que le moniteur est alimenté.

# **Remarque**

\* Tout en un caméra doit Suscite être à partir état de sommeil par peu vibtation.

• dans le le processus de l'utilisation, il y a interférences sans fil de l'extérieur. lf pas connexion normalement, le dispositif coupera automatiquement 10 secondes plus tard. Alors s'il vous plaît Tauch la **"Touchez pour Rearview »** bouton pour l'allumer.

# **Installation de la caméra**

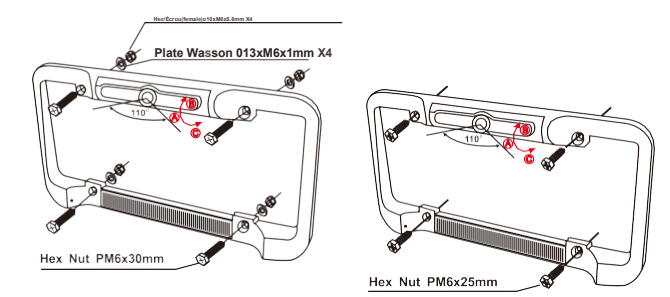

# **Angle de caméra**

Pour régler la caméra angle de idéal angle si l'angle de défaut (telles que la position **UNE)**  n'est pas bon, il suffit d'utiliser vos doigts pour tenir la maison de la caméra et déplacer la lentille en position**B,**position**C,** ou autre position.

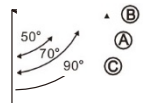

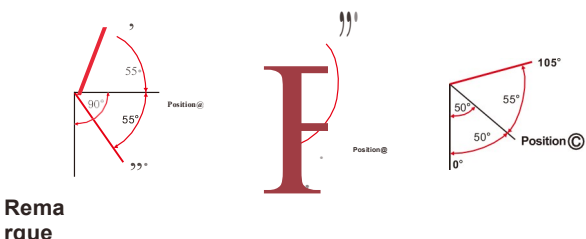

# **rque**

\* Notez s'il vous plaît quand la rotation de la lentille: maintenir la licence assiette titulaire avec une main,etlaextérieurCadredelaappareil photo aveclaautremain et tourner vers le haut ouvers le bas pour faire le meilleur angle.

- 1. Deux façons de monter le moniteur
- 1) Tenez-vous au tableau de bord: Fix chariot de support A (voir figur 1) à la position d'installation de l'écran par l'intermédiaire d'outil de vis, choisir et nettoyer un bon endroit sur le tableau de bord, déchirer le papier du support de moniteur's ruban adhésif, pul et presse le support sur le tableau de bord.
- 2) Socket sur le bouclier de fenêtre: Fix support de porte-B (voir figur 2) au moniteur par l'intermédiaire de l'outil vis, choisir et nettoyer un bon endroit sur l'écran de la fenêtre. Avec le levier d'aspiration en position relâchée, presser la ventouse contre le pare-brise.Appuyez sur le levier d'aspiration vers la ventouse pour verrouiller le montage. Pour régler l'angle du moniteur, desserrer le collier sur le joint à rotule. revisser dans la position désirée.
- **Figure 1**

Figureur

2. Prise allume-cigare de la surveillance,puis douille cordon d'alimentation à d'alimentation en courant continu de 12 volts.

#### **Utilisation de la RearVision WSU43**

1. Mettez votre port d'alimentation DC 12 volts avec votre allumage, le moniteur wil commencer à travailler en conséquence, le signal vidéo sera envoyé de la caméra et sera affiché sur le moniteur.

L'image est réglée sur le temps en 30 secondes. Toutefois, si vouswish pour fermer l'image de la main, il suffit de toucher la **"Touchfor Rearview »** Bouton sur le moniteur à nouveau à tout moment pour arrêter à la fois.

2. Si tu veux voir l'image de sauvegarde lorsque vous conduisez votre voiture , il suffit de toucher la "**Touchez pour Rearview"** Bouton sur le dessus de l'écran (voir la figure 1), ou toucher le « Touch Rearview**"** bouton de l'adaptateur pour allume-cigarette (voir figure 2).

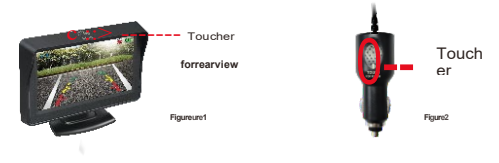

3. Lorsque le véhicule est arrêté *de,* l'alimentation est coupée du moniteur et le moniteur fermera *de* autom tiquement , et l'appareil arrête le travail.

## **Remarque:**

- \* Si tu veux le WSU43 de RearVision de continuer à travailler au bout de 30 secondes (par exemple,vous ne pouvez pas terminer inversez votre véhicule pendant 30 secondes),vous devez toucher la**"Touchez pour Rearview"**bouton sur le moniteur ou l'adaptateur d'allume-cigarette pendant encore 30 secondes.
- \* Après avoir séjourné tranquillement véhicule à l'intérieur (par exemple. couchage) avec arrêt moteur du véhicule, vous voulez voir l'image de sauvegarde mais seulement PUL votre clé du véhicule sur la position ACC -ON (en commençant pas le moteur), il aura pas d'image sur le moniteur après avoir touché le bouton de démarrage.

Donc, vous devez donner au véhicule une légère vibration (comme Rouvrir et porte du véhicule fermé,ou tapez quelque part légèrement),puis appuyez sur**"Touchez pour Rearview »**bouton pour commencer à travailler.

# **Fonction des boutons de sauvegarde du moniteur**

## **1. Le bouton du milieu:**

Court pour entrer dans le réglage du menu du moniteur. Lang Appuyez sur (maintenez la touche enfoncée pendant 3 secondes) pour confin l'élément choisi dans l'interface de réglage du menu.

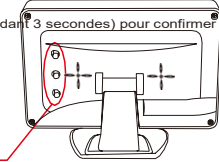

**BOUTOM** 

# **2. Le bouton Up:**

Bref pour changer / ajouter de la valeur de paramètre à l'interface de réglage du menu.

# **3. Le bouton vers le bas:**

Court pour le changement / diminution valeur du paramètre à l'interface de réglage du menu.

**Court Appuyez sur le bouton BAS pour basculer entre les modes d'affichage Lignes Guide de stationnement (affichage ou pas d'affichage).**

# **Menu Operatio**

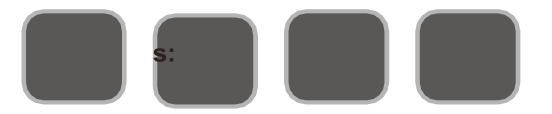

Bien que le moniteur montre l'image de la caméra de sauvegarde, appuyez brièvement sur le bouton central pour accéder à l'interface principale du menu et 4 options sont disponibles (couplage Y compns, Image Paramètres, Image miroir, Informations sur le logiciel).

Paramètres de l'image (luminosité, Contras !, couleur) interface de réglage sont présentés ci-dessous:

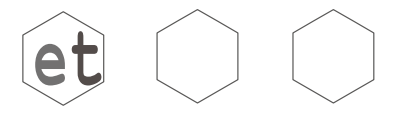

Luminosité / Contraste / paramètres de couleur sont similaires. Prendre la luminosité, par exemple, lorsque la luminosité est choisi,appuyer sur UP ou DOWN sur l'interface pour régler la luminosité comme indiqué ci-dessous:

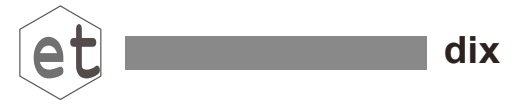

Sélectionnez le "Image Miroir » icône et appuyez longuement sur le bouton du milieu pour accéder à l'interface de réglage du miroir, appuyez brièvement sur le bouton HAUT ou BAS, à l'image de sei droite ou à gauche. Après le réglage, appuyez brièvement sur le bouton du milieu deux fois pour sortir en permanence le réglage, le réglage de l'imagevolonté être sauvé pour une utilisation future.

Bien que le moniteur montre l'image de la caméra de sauvegarde à nouveau, appuyez brièvement sur le bouton du milieu pour accéder à l'interface du menu principal, sélectionnez le "Image miroir » icône et appuyez longuement sur le bouton du milieu, Toset vers le haut ou vers le bas image. Une fois le réglage, appuyez brièvement sur le bouton du milieu en continu deux fois pour quitter le réglage.

(Ll est préférable d'avoir un vidéo image affichée lors de cette sélection). (Appuyez et maintenez la presse moyenne 1 seconde, et Long Appuyez sur 3 secondes).

Sélectionner "Logiciel Information», Appuyez sur la touche HAUT ou BAS pour afficher le logiciel version information.

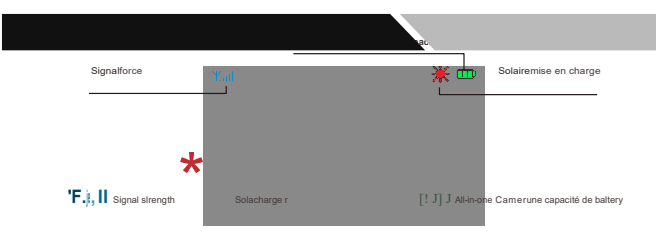

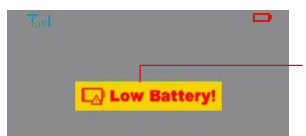

#### **Batterie faible Invite:**

When til BüjelT-jen batterie peurs est gojeng être lower enOugh en raison de USIng up, tu doivent charger la battrès par USB corde. Otherwise, **laCaliforniemerawmalade notwork,unendthe monitorCalifornienne pas conNECTil.**

Icône de la batterie est dans le coin supérieur droit de l'écran,indique lala capacité relative de la pile au lithium intégrée de l'appareil photo tout-en-un quand une image vidéo est présent.

La puissance du signal de l'image reçue est en haut à gauche coin de l'écran lorsqu'une image vidéo est présente.

#### **Lumière rouge lndicateur**

Lorsque le moniteur est sous tension et toujours rester en mode veille, l'indicateur Red Light doesn'travail t. Lorsque vous touchez la

**« Touch pour examen »** bouton, la lumière clignote rapidement. Lorsque le moniteur fonctionne, la lumière s'éteint.

#### **Tout-en-un appareil photo**

L'appareil photo&émetteur vidéo sont intégrés à l'intérieur de la plaque d'immatriculation US, et est équipé de la pile au lithium rechargeable intégrée, qui est relié au panneau solaire.

Un port de recharge USB est fourni pour charger la batterie initialement avant le montage sur votre véhicule, comme weil pour la recharge si nécessaire. Lorsque complètement chargée, la batterie va durer pendant plusieurs mois en utilisation moyenne avec NO SUNLIGHT (utilisation moyenne est définie comme 5 fois par jour).

Lorsque le moniteur est sous tension,commande de travail est envoyé à la caméra, à recevoir ce signal, l'appareil fonctionnera en mode veille à la fois, et envoyer la vidéo d'image à l'écran pendant 30 secondes.

# **CAMÉRA**

**Opérationnel** Courant (lors de la transmission): <280mA **Courant du sommeil:** <0.06mA **pixels :** 960x576 **Angle de vue:** 110° **Capteur d'image:** 1/3" CMOS **Qualité d'image:** Max 30 images par seconde **Assemblée caméra :** IP 65

# **ÉMETTEUR**

**La fréquence:** 2400 - 2485.5 MHz **La distance de transmission:** > 328 pieds. (> 100 m) **Température de fonctionnement:** 14 °- 1 22°F (-10°- 50 °C)

## **MONITEUR**

**LCD Taille de l'écran:** 4,3 pouces **Cordon d'alimentation fusible:** 1A **Courant d'exploitation:** <150mA **Pixels efficaces:** 480x272

WSU43 Wireless SolarPower RearVision vise à aider conducteur responsable, mais il ne dispense pas le conducteur de la pleine responsabilité pour le fonctionnement du véhicule. ll est le conducteur's seule responsabilité de éviter tout contact avec des objets, des animaux , en particulier les personnes. En installant et / ou en utilisant WSU43 sans fil SolarPower RearVision, vous acceptez que vous êtes seul responsable de l'exploitation de votre véhicule, le fournisseur arrière Vision est pas responsable des dommages matériels, des blessures corporelles ou la perte de la vie qui peuvent résulter de l'opération de votre véhicule.

# **Remarquer:**

Certains Etats-Unis ou le gouvernement local peut avoir des règlements ou des lois qui restreignent l'utilisation de tout ce qui pourrait nuire à la vision claire d'une plaque d'immatriculation. Vérifiez les lois locales pour explication.

# **INFO DE GARANTIE**

WSU43 Wireless SolarPower produit RearVision est garanti à l'acheteur original pour une période d'un (1) an à compter de la date d'achat contre tous les défauts de matériaux et de fabrication, lorsqu'ils sont achetés auprès d'un fournisseur. Cette garantie limitée est nulle si l'unité est victime de violence, mal utilisé, modifié, installé incorrectement, ou si le logement et / ou des numéros de série ont été enlevés. Il n'y a aucune garantie expresse couvrant ce produit autre que ceux qui sont énoncés dans la présente garantie.

Toutes les garanties explicites ou implicites pour ce produit sont limitées à une (1 an. Le fournisseur décline toute responsabilité pour les dommages résultant de l'utilisation, abuser, ou le fonctionnement du produit, y compris mais sans s'y limiter à la perte de temps, invonvenience, perte d'utilisation de votre produit des dommages matériels causés par votre produit ou son échec au travail,ou tout autre dommage indirect accessoires, y compris des blessures.

## **Service sous garantie**

Au cours de la période de garantie, les unités défectueuses seront réparées ou remplacées (avec le même ou un modèle comparable) chez le fournisseur's 'option, sans frais à l'acheteur avec une preuve d'achat datée.Les unités retournées sans preuve d'achat datée seront considérés comme hors garantie, par conséquent ne sont pas couverts par la garantie limitée décrite. Nous n'assumons la responsabilité des pertes ou dommages causés lors du transport.

# **Service hors garantie**

Les unités seront réparés à "Hors garantie" taux de service lorsque:

- 1. La garantie de l'appareil est arrivé à expiration.
- 2. Une preuve d'achat datée est non fourni.
- 3. L'unité a été retourné sans son numéro de série.
- 4. L'unité a été mal utilisé, abusé, modifié, installé de manière incorrecte, ou avait son logement retiré.

# ◆ **lf le moniteur ne tourne pas lorsque l'alimentation est appliquée:**

1.Assurez-vousla source d'énergieestactif (si votre cigarettebriquet est commuté avec veallumage hicule,votremoniteurne fonctionnera que lorsquelavéhicule est en marche ou la clé dans la position ON).

2. Vérifier faire que le fusible et le cordon d'alimentation sont en bon état de fonctionnement.

# ◆ **lf le moniteur n'affiche des images en quelques secondes touchant le bouton de départ:**

1 . La batterie ducaméra peut être appauvri et exiger recharge.

2. Dans lele processus deutilisation,il y asans filinterférenceà l'extérieur. doncsivous ne pouvez pas activer le produit sur15secondes aprèsémouvantlaBotton,S'il vous plaît toucherle Touch pour Rearviw bottonà nouveau pour l'activer.

### ◆ **lf l'image vidéo est pauvre:**

Vérifier que le caméra l'objectif est nettoyer de route crasse, neige, oula glace.

### ◆ **lf l'image vidéo ne dure pas 30 secondes:**

recharger la batterie la caméra.

### ◆ **lf aucune image après toucher « Touch Rearview » Botton dans le calme (pas de vibration du tout) environnement, telles que les tests du WSU43 au bureau ou laboratoire.**

Vibrer la caméra, toucher la Moniteur sous tension "Toucher pour Vue arrière" bouton rapidement (Pas plus de 3 minutes vibration) de se réveiller en haut de appareil photo dormir, fais-le entrer l'état de veille et recevoir commander de le moniteur.

#### **Remarquer:**

\* En dessous de la situation réelle d'installation, de peur de , et utilisation du véhicule, la environnement est différent totalement. Peu doit de vibrations se produire lorsque le véhicule ouvert porte, gens émouvant la véhicule, même le travail du moteur.

Alors le la caméra reste à l'état de veille.

# **Nettoyage**

Ne pas nettoyer ou nettoyer l'appareil photo tout-en-un avec des solvants ou des matériaux chimiques. Si besoin est, enlever la poussière ou les taches avec un chiffon doux imbibé d'une solution de détergent doux.

# **remplacement du fusible**

- 1. Tourner le bouchon à l'extrémité de la prise d'alimentation gauche (sans outil).
- 2. Retirez le bouchon, la broche centrale et le fusible.
- 3. Remplacer le fusible par un nouveau fusible 1 h.
- 4. Remplacer l'axe central et le bouchon. Tourner le bouchon dans le sens horaire.

# **Disposition**

Le sans fil SolarPower RearVision est conçu pour durer des années un service. Le RearVision WSU43 doit être recyclé ou éliminé en toute sécurité à un recyclage local centre.

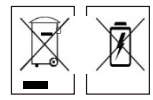

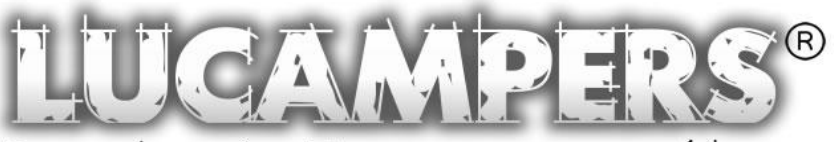

Prenez la route et Lucampers vous guidera